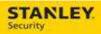

## Tech Readiness Checklist - Deployment

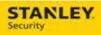

## **Table of Contents**

| TECH READINESS CHECKLIST       | 4 |
|--------------------------------|---|
| ASTEA PROJECT SUPPORT CONTACTS | 2 |

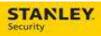

| Version     | Reason for Change             | Date               |
|-------------|-------------------------------|--------------------|
| 0.1 – Draft | Created Document              | June 2, 2015       |
| 0.2 – Draft | Project Team Review & Updates | June 3, 2015       |
| 1.0 – Final | Pilot Release                 | June 10, 2015      |
| 1.1 – Draft | Updates                       | July 16, 2015      |
| 2.0 – Final | Pilot Release                 | July 16, 2015      |
| 3.0 – Final | Deployment                    | September 30, 2015 |
|             |                               |                    |
|             |                               |                    |
|             |                               |                    |
|             |                               |                    |
|             |                               |                    |
|             |                               |                    |
|             |                               |                    |
|             |                               |                    |
|             |                               |                    |

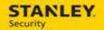

## **Tech Readiness Checklist**

Congratulations! Your office will transition to the Astea Application on <u>Monday, October 12th</u>. In preparation for the transition, we have created the following checklist of items for you in order to prepare for the transition.

## **Astea Project Support Contacts**

For support with Astea or Astea Mobile please contact the following:

- Phone 317-813-9087 (for urgent usability issues and after hours support)
- **Email** <u>ServiceDispatchSupport@sbdinc.com</u> (the email box is monitored Monday Friday, 8:00 a.m. to 5:00 p.m. EST.

|          | Technicians                                                                                                    | Service & Install Managers                                                                                                    |
|----------|----------------------------------------------------------------------------------------------------|----------------------------------------------------------------------------------------------------|
| <b>✓</b> | Close all tickets on mobile before EOD EST Friday, October 9th at 10 PM EST for techs on call.                                                                                         | ✓ Confirm with your Techs that they have completed<br>the above information and are ready for<br>deployment                                                                                                    |
| <b>√</b> | Download the Astea app from the Google Play Store                                                                                                    | <ul> <li>✓ Download and install Astea Back Office</li> <li>See "How To" attachment for instructions on how to download and install</li> </ul>                                                                    |
| ✓        | Clear Data / Cache in the Astea Application and update URL  See "How To" attachment for instructions on how to Clear Data / Cache                                                      | <ul> <li>✓ Login to Astea</li> <li>See "Employee List" attachment with Tech user name</li> <li>Password = Astea123 (case sensitive)</li> <li>See "How To" attachment for instructions on how to login</li> </ul> |
| <b>√</b> | <ul> <li>See "Employee List" attachment with Tech user name</li> <li>Password = Astea123 (case sensitive)</li> <li>See "How To" attachment for instructions on how to login</li> </ul> | ✓ Verify all techs have completed the updated training materials                                                                                                    |
| <b>✓</b> | Complete updated training materials                                                                                                    | ✓ Notify <u>ServiceDispatchSupport@sbdinc.com</u> of any missing technician credentials or any technician that is no longer with the company                                                                     |
| <b>✓</b> | Confirm SBN Tech ID listed  See "Employee List" attachment with SBN Tech ID  Notify ServiceDispatchSupport@sbdinc.co m of any incorrect SBN Tech ID                                    | ✓ Remind installation technicians to keep a supply of<br>paper tickets, checklists, and inspection forms on<br>hand, in the event that the mobile device is unable<br>to connect.                                |
| <b>✓</b> | Have a supply of paper tickets, checklists, and inspection forms on hand, in the event that the mobile device is unable to connect.                                                    |                                                                                                    |

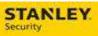